# **Peering eBGP su vPC su Nexus**

# **Sommario**

Introduzione **Prerequisiti Requisiti** Componenti usati Premesse **Configurazione** Esempio di rete **Configurazioni** Verifica Risoluzione dei problemi

## **Introduzione**

In questo documento viene descritto come configurare e verificare il peering e-Border Gateway Protocol (eBGP) tra la coppia vPC ND<sub>N</sub>us e un altro dispositivo. Per chiarezza, la configurazione sul dispositivo esterno è mostrata come Cisco CLI NX-OS.

# **Prerequisiti**

#### **Requisiti**

Cisco raccomanda la conoscenza dei seguenti argomenti:

- Funzionamento e configurazione di vPC: concetti di base. Per riferimento: https://www.cisco.com/c/dam/en/us/td/docs/switches/datacenter/sw/design/vpc\_design/vpc\_best\_practices\_de
- Funzionamento e configurazione BGP

#### **Componenti usati**

Le informazioni fornite in questo documento si basano sulle seguenti versioni software e hardware:

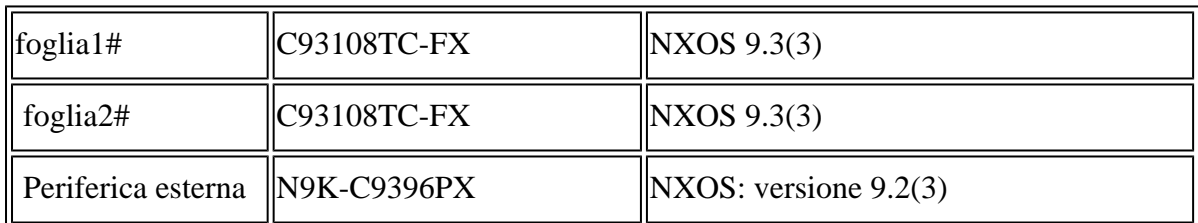

Le informazioni discusse in questo documento fanno riferimento a dispositivi usati in uno specifico ambiente di emulazione. Su tutti i dispositivi menzionati nel documento la configurazione è stata ripristinata ai valori predefiniti. Se la rete è operativa, valutare attentamente eventuali conseguenze derivanti dall'uso dei comandi.

### **Premesse**

Peering dei protocolli di routing (OSPF, ISIS, RIP, EIGRP, BGP) tra la coppia vPC e un dispositivo esterno. Questa operazione è supportata come da: [https://www.cisco.com/c/en/us/support/docs/ip/ip-routing/118997](https://www.cisco.com/c/it_it/support/docs/ip/ip-routing/118997-technote-nexus-00.html) [technote-nexus-00.html.](https://www.cisco.com/c/it_it/support/docs/ip/ip-routing/118997-technote-nexus-00.html) In questo articolo vengono descritte note aggiuntive ed esempi di configurazione per eBGP come protocollo di routing.

Quando si cerca di abilitare il peering del protocollo di routing su un vPC, si verificano diversi problemi che non si verificano quando si utilizza

canale porta standard:

- 1. Non è possibile determinare quale membro del canale della porta verrà utilizzato dal dispositivo esterno per inoltrare il traffico per ogni indirizzo MAC. È possibile che il dispositivo esterno invii pacchetti BGP per Leaf-1 tramite il collegamento a Leaf-1. Quando Leaf-1 lo riceve, lo punt alla CPU e lo scarta (non possiede un indirizzo IP), quindi BGP (unicast) o un altro protocollo (multicast) lampeggia costantemente. In questa pagina viene illustrato il comando peer-gateway.
- 2. Anche con il comando peer-gateway, il valore TTL di un pacchetto di questo tipo verrà diminuito. Il nuovo comando in NX-OS - **layer3 peer-router** disabilita questa funzionalità.
- L'iBGP tra i due membri vPC è necessario per obbedire alla regola BGP per iBGP tra tutti i vicini. 3. L'esecuzione avviene all'interno di vrf sul lato vPC, pertanto solo questi due membri devono eseguire iBGP. Questa funzionalità è necessaria anche in caso di guasto del collegamento al resto della rete NX-OS (VXlan o altro) e in caso di ridondanza.

### **Configurazione**

#### **Esempio di rete**

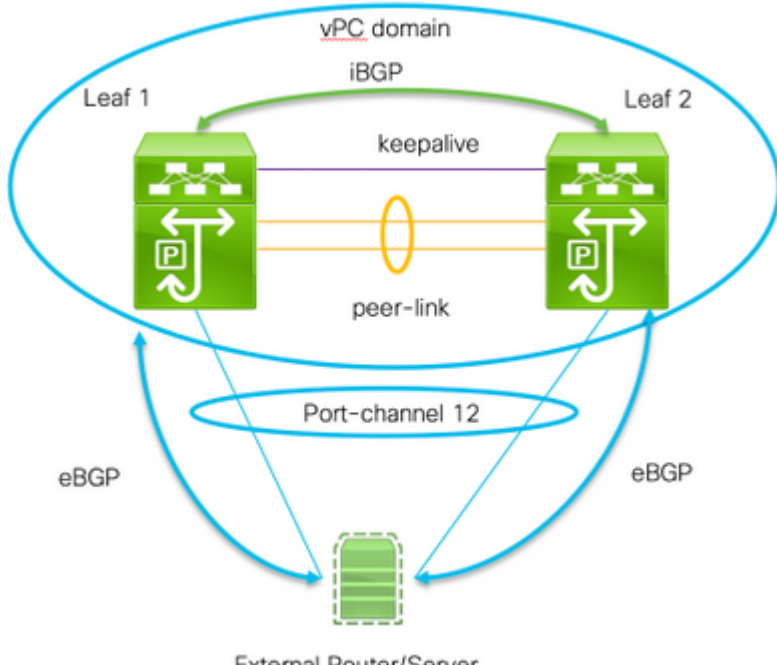

External Router/Server

Per abilitare il peering, sono necessari due comandi importanti:

• Peer-gateway: la funzionalità peer-gateway vPC consente a uno switch vPC di fungere da gateway attivo per i pacchetti indirizzati all'indirizzo MAC del router del peer vPC

• router peer layer 3 - nessuna modifica per il valore TTL dei pacchetti destinati al peer, il dispositivo esterno considera il dominio vPC come un'unica entità fisica anche dal punto di vista del peering del protocollo di routing di layer 3.

#### **Configurazioni**

```
Leaf 1:
! Form the vPC domain:
vpc domain 1
  peer-switch
role priority 10 peer-keepalive destination 192.0.2.2 source 192.0.2.1 peer-gateway layer3 peer-router
!
!vPC peer-link interface members
interface Ethernet1/53 - 54
  description vPC-Peerlink member
  switchport
  switchport mode trunk
  channel-group 11 mode active
  no shutdown
!
! vPC peer-link port-channel
interface port-channel11
 description vPC-peerlink
  switchport
  switchport mode trunk
  spanning-tree port type network
  no shutdown
  vpc peer-link
!
! vPC port-channel member to External Device
interface Ethernet1/52
  description ExternalDevice Eth2/13
  switchport
  switchport mode trunk
  switchport trunk allowed vlan 203,205
  mtu 9216
  channel-group 12 mode active
  no shutdown
!
! vPC port-channel to External Device
interface port-channel12
  description vPC port-channel to External Device
  switchport
  switchport mode trunk
  switchport trunk allowed vlan 203,205
 mtu 9216
 vpc 12
!
! Layer 3 interface to the Eternal device:
interface Vlan205
 no shutdown
  vrf member Customer
! BFD for eBGP
  bfd interval 500 min_rx 500 multiplier 3
```
! Disable bfd echo, as it is not supported over vPC no bfd echo no ip redirects ! We use/29 as we need 3 ip address, one per each member of the ! vPC domain and 3rd for the External Device ip address 198.51.100.1/29 tag 800204 ! Disable redirects - this is needed to enable BFD no ipv6 redirects ! router bgp 65535 router bgp 65535 router-id 203.0.113.1 log-neighbor-changes address-family ipv4 unicast Customer router-id 198.51.100.1 address-family ipv4 unicast neighbor 198.51.100.2 description Leaf-2 remote-as 65535 address-family ipv4 unicast soft ! Form the vPC domain: vpc domain 1 peer-switch role priority 10 peer-keepalive destination 192.0.2.1 source 192.0.2.2 peer-gateway layer3 peer-router ipv6 nd synchronize ip arp synchronize ! !vPC peer-link interface members interface Ethernet1/53 - 54 description vPC-Peerlink member switchport switchport mode trunk channel-group 11 mode active no shutdown ! ! vPC peer-link port-channel interface port-channel11 description vPC-peerlink switchport switchport mode trunk spanning-tree port type network no shutdown vpc peer-link ! ! vPC port-channel member to External Device interface Ethernet1/52 description ExternalDevice Eth2/13 switchport switchport mode trunk switchport trunk allowed vlan 203,205 mtu 9216 channel-group 12 mode active no shutdown ! ! vPC port-channel to External Device interface port-channel12 description vPC port-channel to External Device switchport switchport mode trunk switchport trunk allowed vlan 203,205 mtu 9216

 vpc 12 ! ! Layer 3 interface to the Eternal device: interface Vlan205 no shutdown vrf member Customer ! BFD for eBGP bfd interval 500 min\_rx 500 multiplier 3 ! Disable bfd echo, as it is not supported over vPC no bfd echo no ip redirects ! We use/29 as we need 3 ip address, one per each member of the ! vPC domain and 3rd for the External Device ip address 198.51.100.2/29 tag 800204 ! Disable redirects - this is needed to enable BFD no ipv6 redirects ! router bgp 65535 router bgp 65535 router-id 203.0.113.2 log-neighbor-changes address-family ipv4 unicast vrf Customer router-id 198.51.100.2 address-family ipv4 unicast neighbor 198.51.100.1 description Leaf-2 remote-as 65535 address-family ipv4 unicast soft-reconfiguration inbound always neighbor 198.51.100.3 description to External Device bfd remote-as 65000 update-source Vlan205 address-family ipv4 unicast soft-reconfiguration inbound always ! External Device (NX-OS style CLI): interface Ethernet2/13 - 14 switchport switchport mode trunk switchport trunk allowed vlan 203,205 mtu 9216 channel-group 12 mode active no shutdown ! interface port-channel12 switchport switchport mode trunk switchport trunk allowed vlan 203,205 mtu 9216 no shutdown ! interface Vlan205 no shutdown mtu 9216 ! See notes in Leaf-1 and Leaf 2 for BFD bfd interval 500 min\_rx 500 multiplier 3

```
 no bfd echo
  no ip redirects
  ip address 198.51.100.3/29
  no ipv6 redirects
!
router bgp 65000
  log-neighbor-changes
  address-family ipv4 unicast
  neighbor 198.51.100.1 remote-as 65535
    description to Leaf-1
    update-source Vlan205
    bfd
  neighbor 198.51.100.2 remote-as 65535
    description to Leaf-2
    update-source Vlan205
    bfd
end
!
```
### **Verifica**

Di seguito viene riportato l'output dei router adiacenti show bgp ipv4 unicast. Essa verifica che:

- 1. Il vicinato BGP è stabile e consolidato
- 2. BFD abilitato tra router adiacenti esterni

Leaf 1/2: show bgp ipv4 unicast neighbors vrf Customer BGP neighbor is 203.0.113.2, remote AS 65535, ibgp link, Peer index 4 BGP version 4, remote router ID 203.0.113.2 Neighbor previous state  $=$ OpenConfirm BGP state = Established, up for 6d22h Neighbor vrf: Customer Peer is directly attached, interface Vlan205 Last read 00:00:14, hold time = 180, keepalive interval is 60 seconds Last written 00:00:03, keepalive timer expiry due 00:00:56 Received 10012 messages, 0 notifications, 0 bytes in queue ... BGP neighbor is 203.0.113.2.3, remote AS 65000, ebgp link, Peer index 3 BGP version 4, remote router ID 203.0.113.2 Neighbor previous state = OpenConfirm BGP state = Established, up for 1d00h Neighbor vrf: Customer Using Vlan205 as update source for this peer Peer is directly attached, interface Vlan205 BFD live-detection is configured and enabled, state is Up Last read 00:00:22, hold time = 180, keepalive interval is 60 seconds Last written 00:00:56, keepalive timer expiry due 00:00:03 ! External Device: show bgp ipv4 unicast neighbors BGP neighbor is 203.0.113.1, remote AS 65535, ebgp link, Peer index 3 Inherits peer configuration from peer-template Cust\_BGP\_Peer BGP version 4, remote router ID 203.0.113.1 BGP state = Established, up for 1d00h Peer is directly attached, interface Vlan205 Enable logging neighbor events BFD live-detection is configured and enabled, state is Up Last read 0.660288, hold time = 180, keepalive interval is 60 seconds Last written 00:00:26, keepalive timer expiry due 00:00:33 Received 10122 messages, 1 notifications, 0 bytes in queue Sent 10086 messages, 1 notifications, 0(0) bytes in queue Connections established 14, dropped 13 Last reset by us 1d00h, due to bfd session down Last reset by peer 6d22h, due to other configuration change ....

### **Risoluzione dei problemi**

I comandi seguenti consentono di verificare il funzionamento:

show vpc show vpc consistency-parameters global show vpc consistency-parameters interface

show bgp ipv4 unicast neighbors show bgp ipv4 unicast summary

#### Informazioni su questa traduzione

Cisco ha tradotto questo documento utilizzando una combinazione di tecnologie automatiche e umane per offrire ai nostri utenti in tutto il mondo contenuti di supporto nella propria lingua. Si noti che anche la migliore traduzione automatica non sarà mai accurata come quella fornita da un traduttore professionista. Cisco Systems, Inc. non si assume alcuna responsabilità per l'accuratezza di queste traduzioni e consiglia di consultare sempre il documento originale in inglese (disponibile al link fornito).